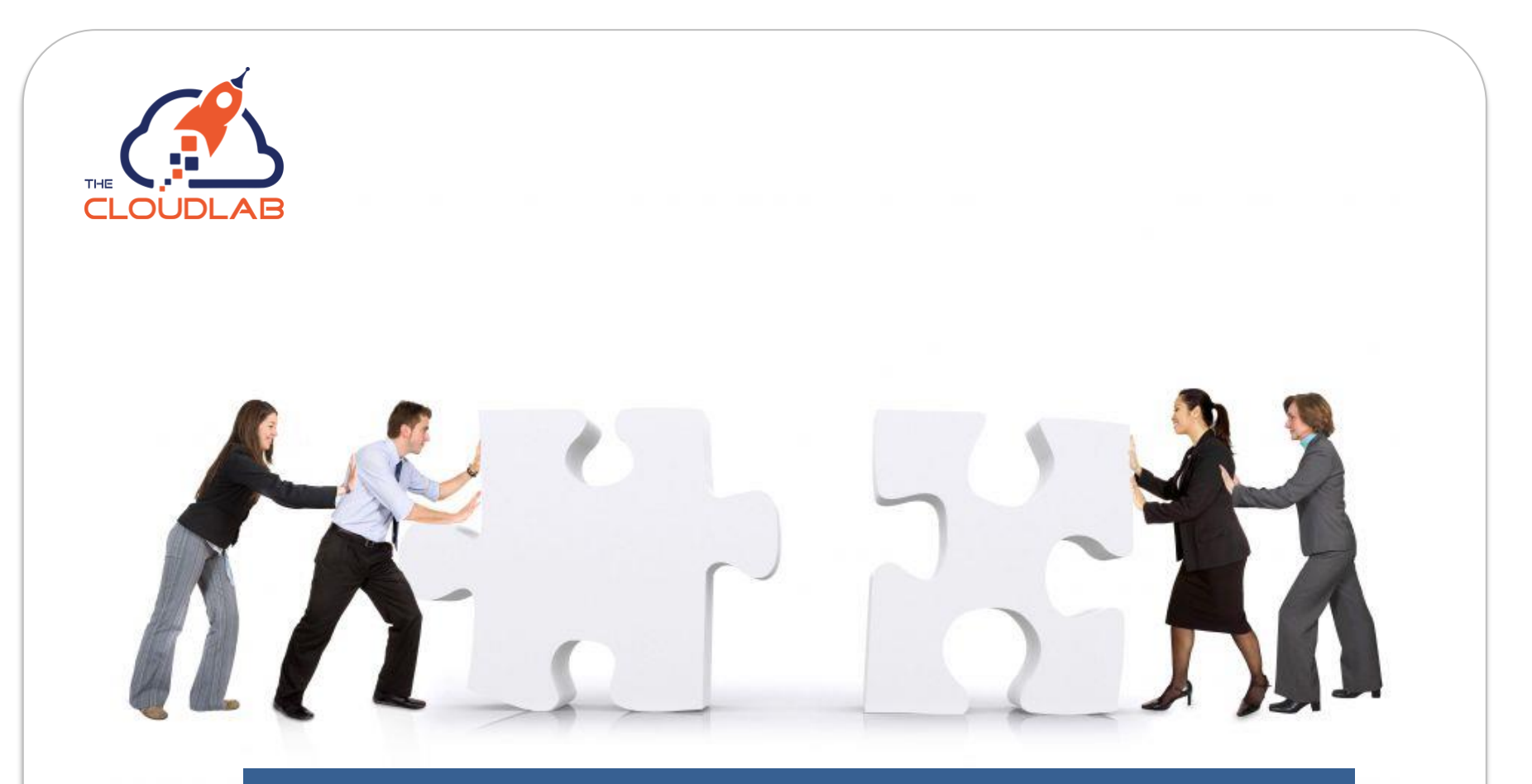

# **Smart Azure Calculator User Manual**

**We** *Azure* **you; we'll make it simple.**

# **Introduction**

Congratulations on your subscription to the Smart Azure Calculator! This will allow you to develop much faster, more accurate and above all, more convincing price proposals for Azure Migrate projects. It's going to help you win more Azure Migrate deals!

The Smart Azure Calculator is a powerful tool, part of a method we developed over the years after winning hundreds of Azure Migrate projects in the past years. Based on these experiences we have developed a training to help you to be more successful in selling Azure Migrate project. See for yourself: <https://bit.ly/35WdJBd>

If you follow this guide, you will get the most out of the Smart Azure Calculator. If you prefer to watch demos instead, go to: <https://youtu.be/cf5pUmL8ilo>.

We also keep a blog explaining Azure pricing development, explaining new programs and sharing our experience on how to sell Azure Migrate projects. If you, as an Azure professional, want to stay informed about all the commercial aspects of Azure, follow our blog: Blog – The [CloudLab](https://www.thecloudlab.com/blog/)

After subscribing via Azure Marketplace to the Smart Azure Calculator, you get access to the homepage of the Smart Azure Calculator.

#### Home page -My Cases

The Smart Azure Calculator begins at "My Cases" homepage where you have an overview of all your cases. You can start new cases, clone or delete them if they are no longer needed.

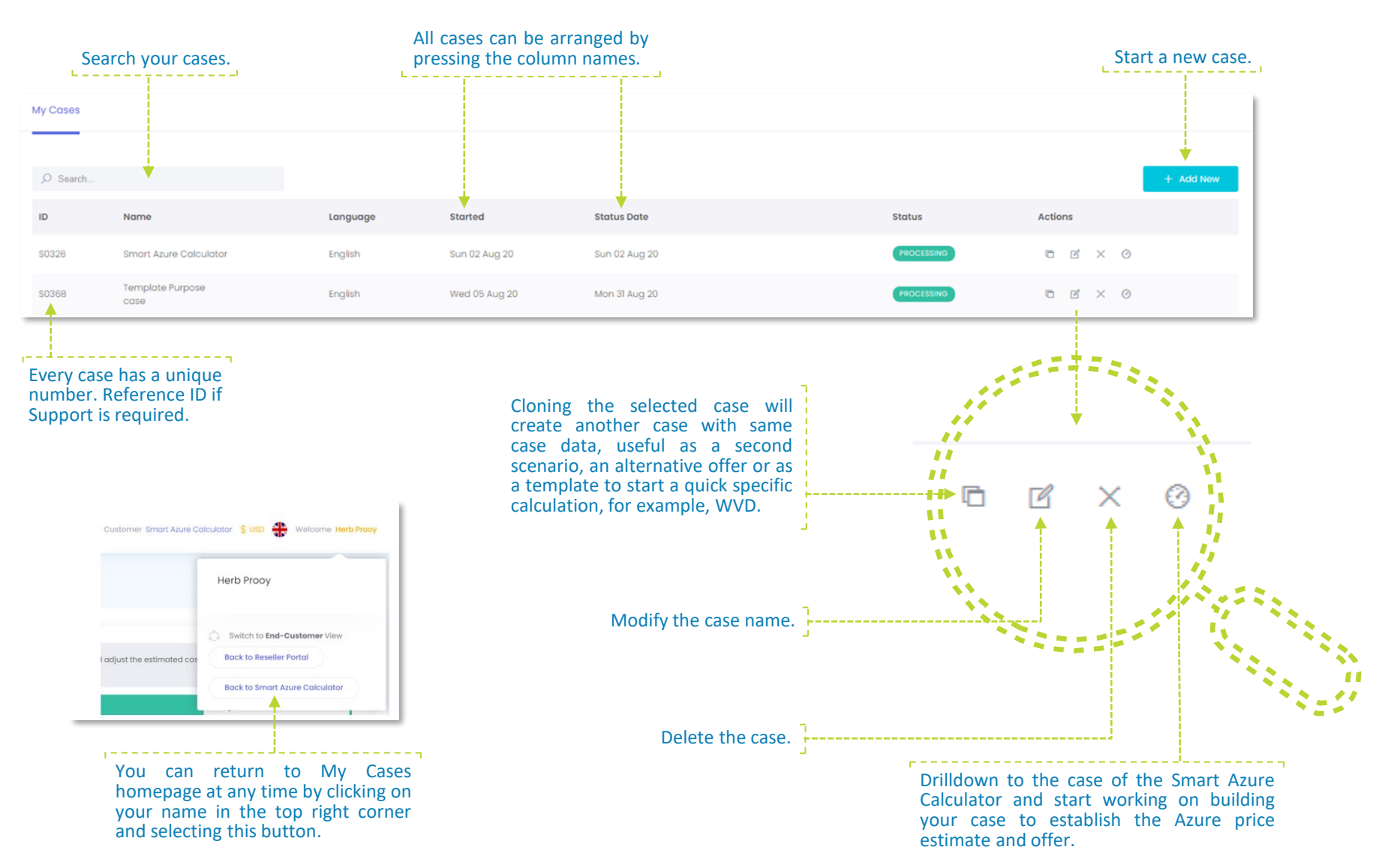

### The Dashboard explained

The Dashboard has 8 TABs to work the whole case and is covering what is called the steps of "Customer Cloud Journey". Go through every TAB even if you don't change any variable. It is important to save any inputted fields as applicable. If you don't, the graphs and tables in the Output files could have another outcome.

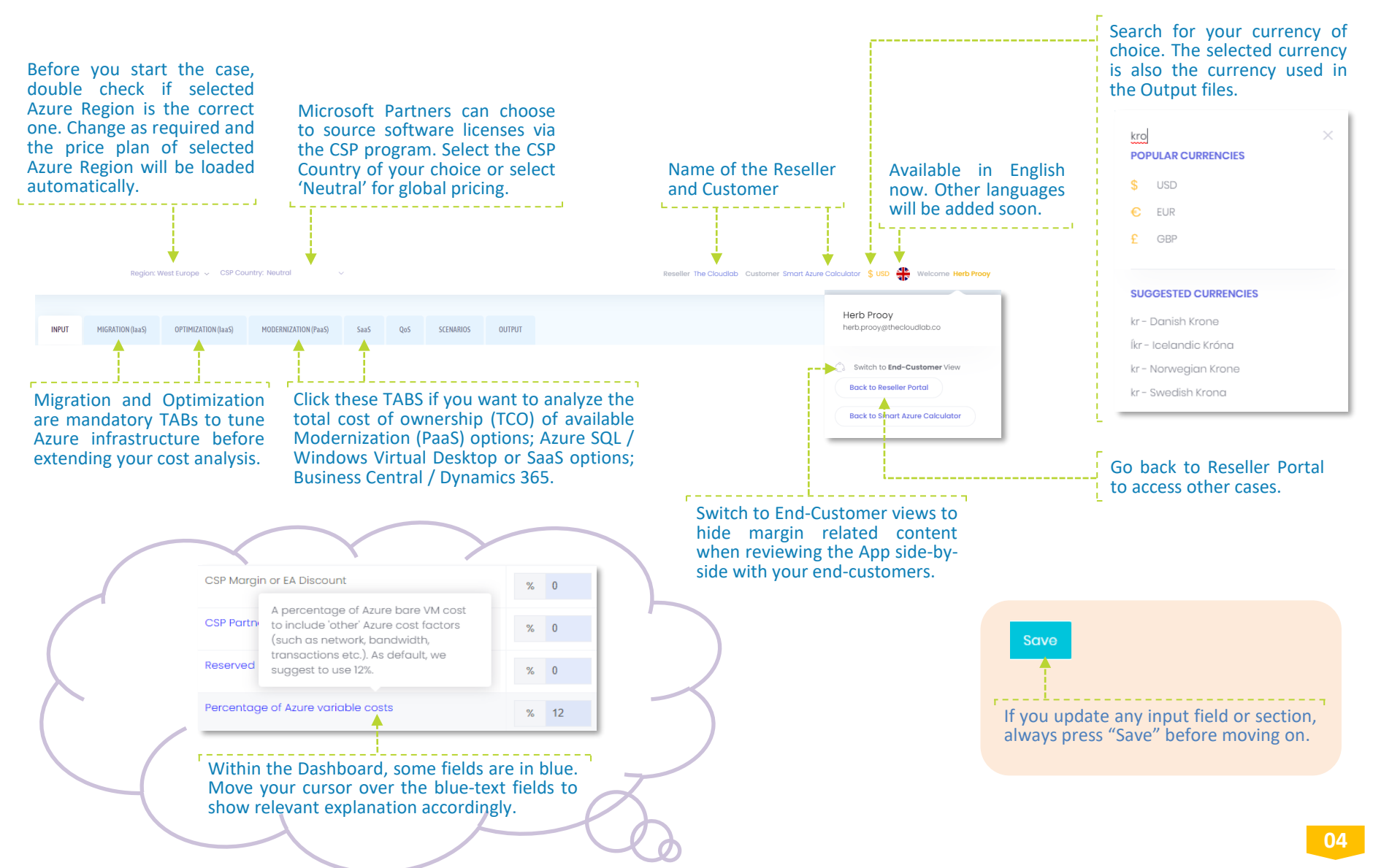

#### **Input**

Input tab is where you load your case data. There are two options for loading case data into the Smart Azure Calculator; manual or automated via imports. Watch these instructional demos: [https://youtu.be/ekYchf6\\_oRA](https://youtu.be/ekYchf6_oRA) and [https://youtu.be/Yw1nATcmF9o.](https://youtu.be/Yw1nATcmF9o)

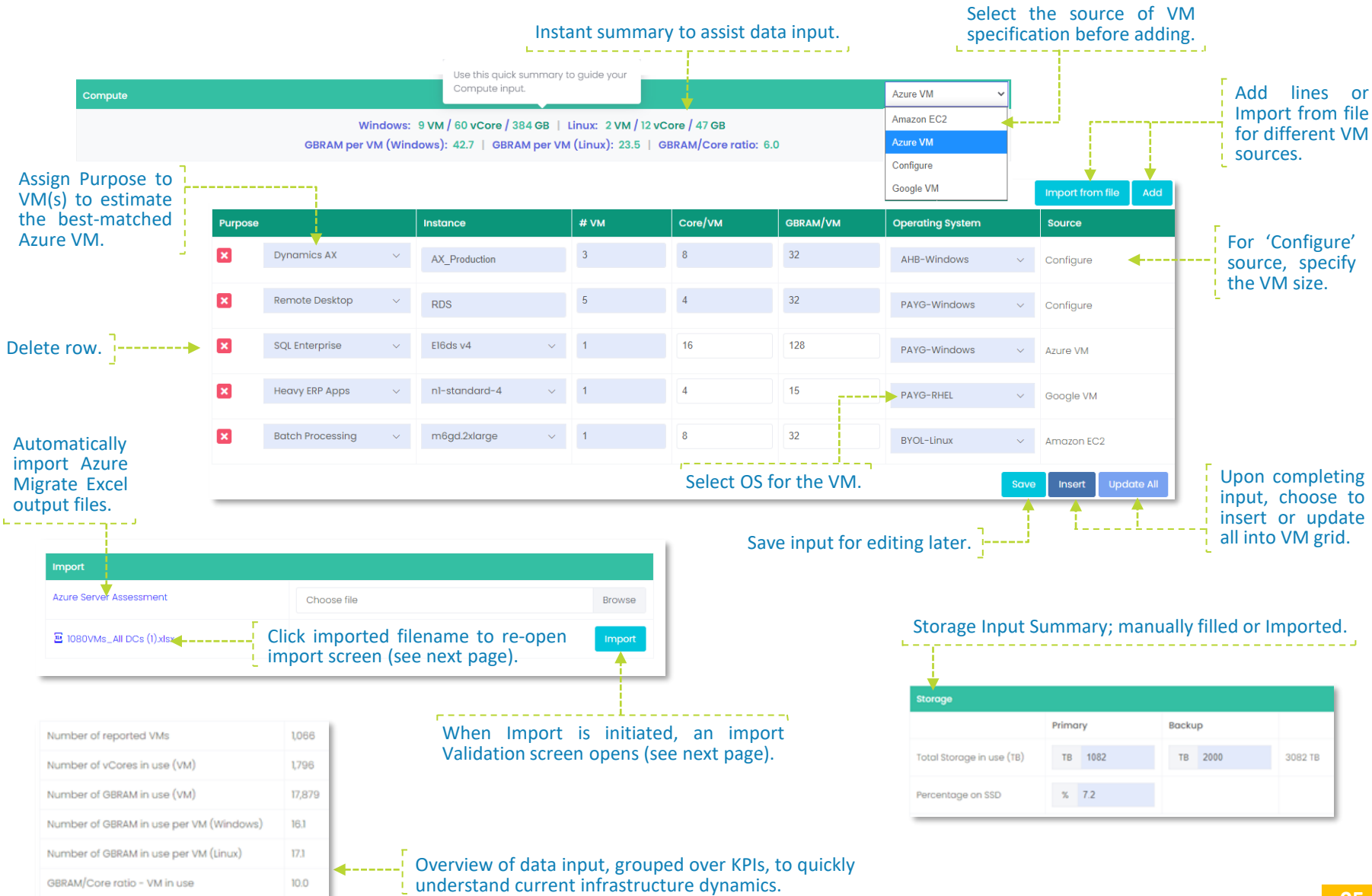

#### Import Validation

Once Import is initiated, the App opens the Import Validation screen. Here you can select the scope of business case based on the Azure VM readiness. The important step is to define as much as possible the Purpose of all VMs and VM groups.

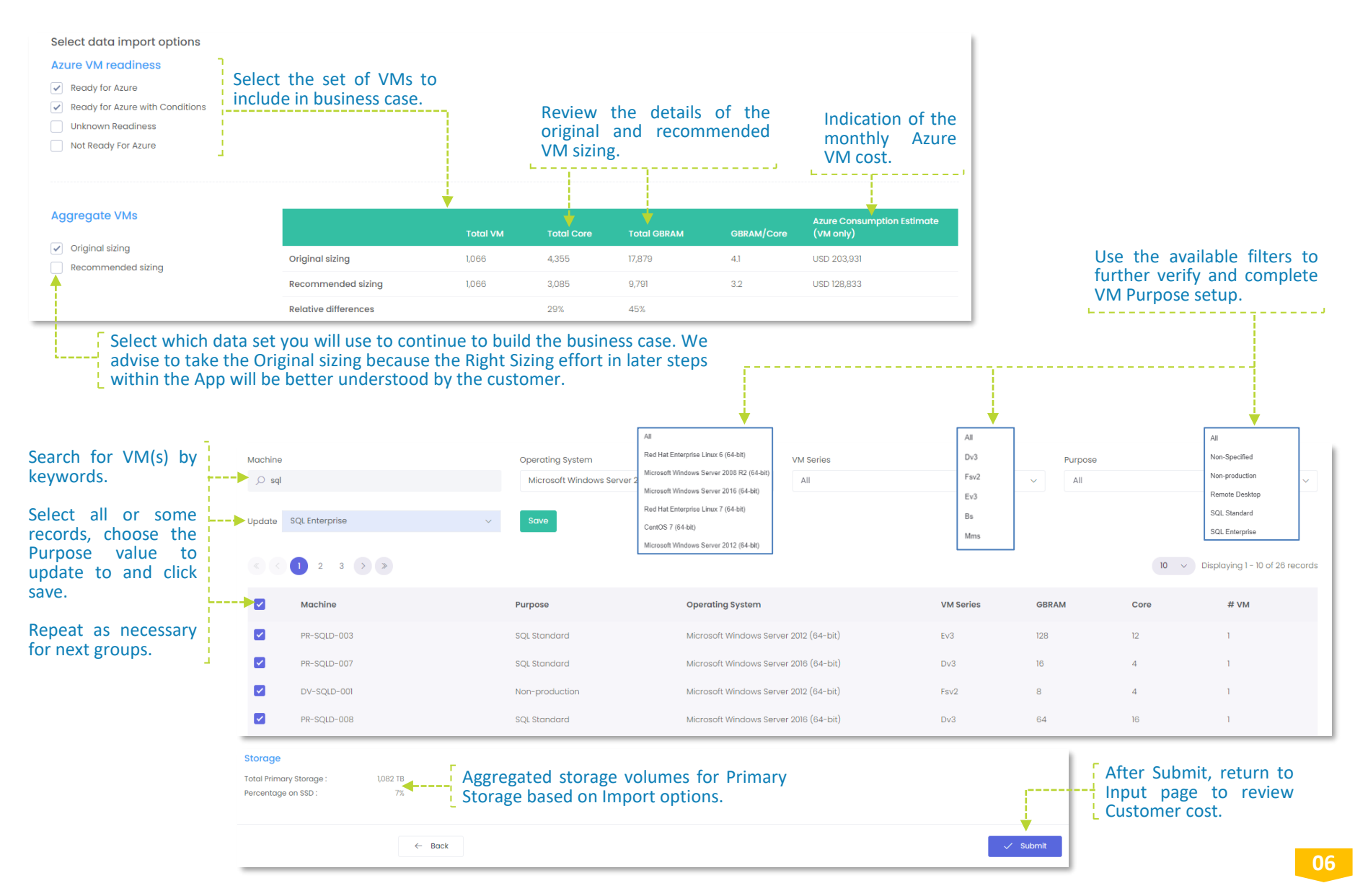

#### Input -Customer Benchmark Cost

Based on the Input variables, the App estimates the Benchmark cost for an infrastructure of the same size running in a legacy hosting environment. The benchmark calculation is built from data set of more then 800 Azure migrate viability studies. Going forward, the benchmark cost estimate will be referred to as "Customer Cost" and shall become your guide in building a competitive business case and prompting the customer to share his real cost levels to get an even more valuable Output.

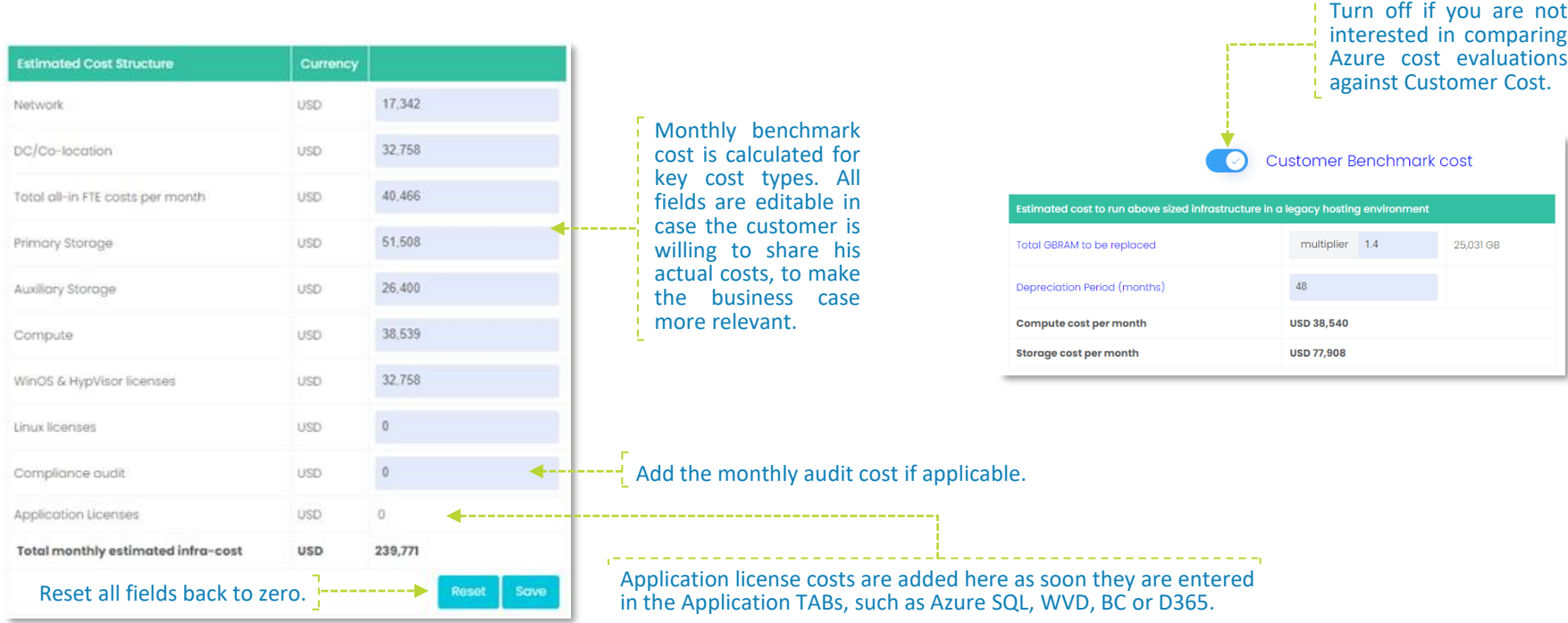

#### If the Customer is still running v2008 or Win7 workloads, fill in the details and calculated ESU cost will be added to Customer Cost.

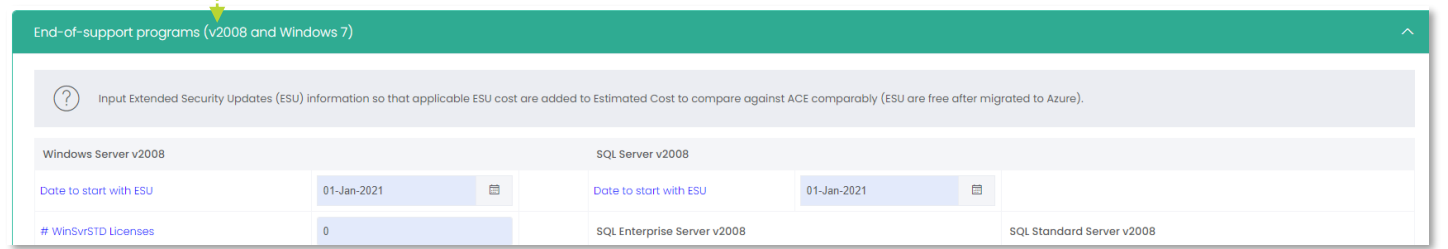

### Migration (IaaS) - Pricing variables and adjustments

In this step, the cost comparison is built between the monthly estimated Customer Cost and Azure Cost, assuming the customer's workloads are already running on an Azure infrastructure today with the same size and utilization, in terms of CPU/Cores and RAMs, without any of Azure benefits: the so-called "lift and shift" scenario.

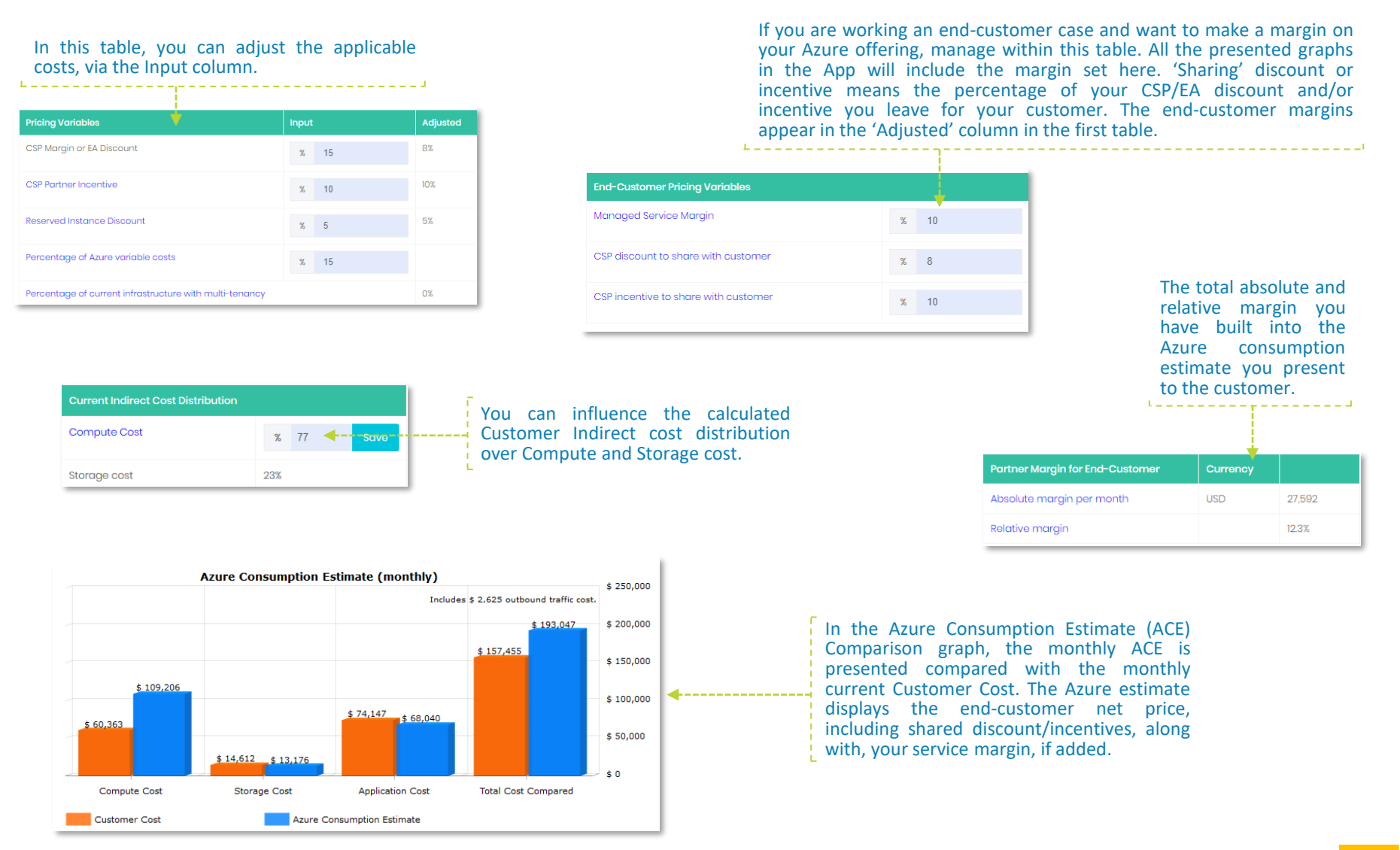

### Migration (IaaS) - The VM grid

In this section you manage the mixture of VMs you want to build the comparison with. Azure VM series differs based on GBRAM/Core ratios and price. The VM Grid is filled with a mixture of VMs based on the Input. Building the right mix of VMs can bring big savings.

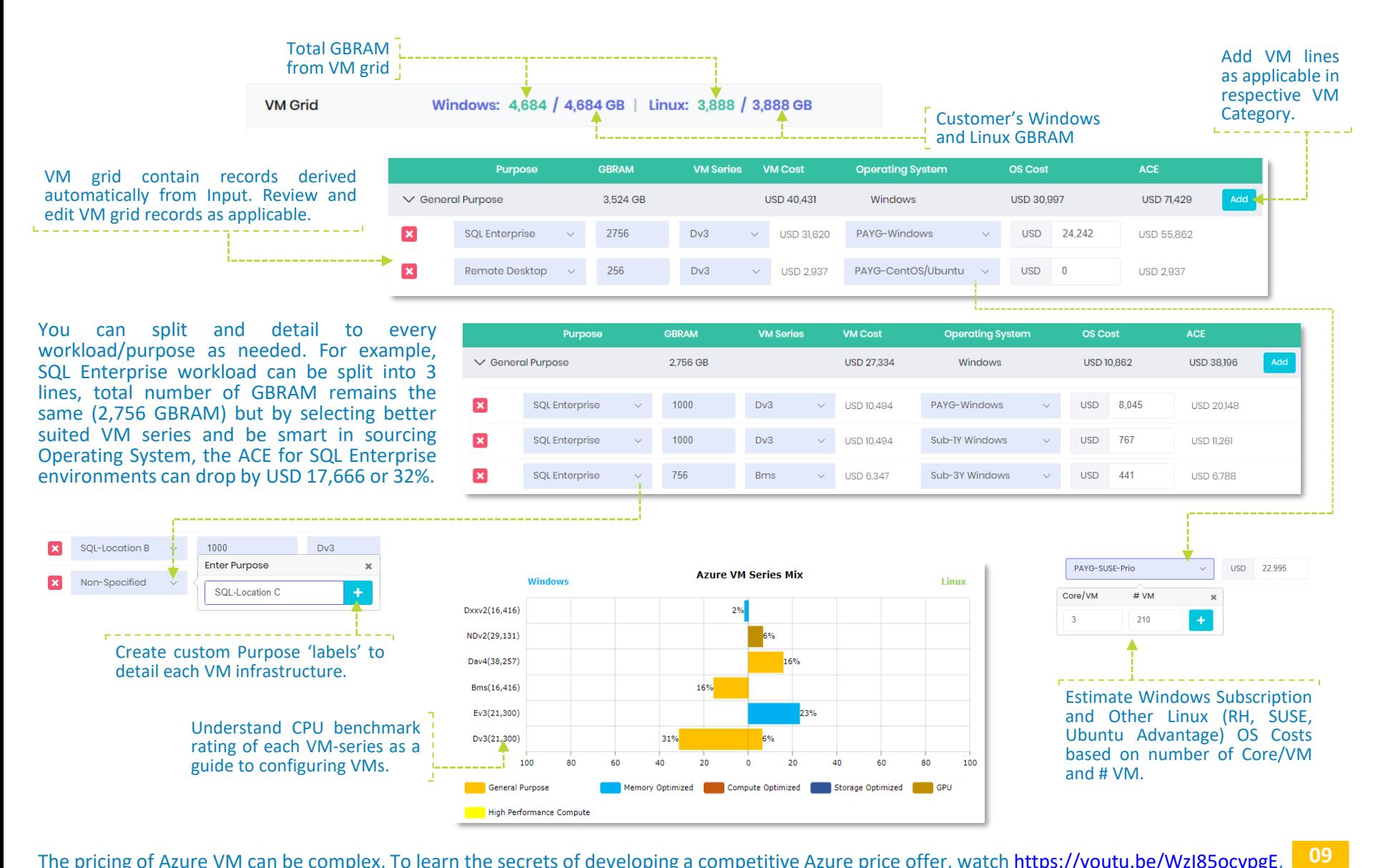

#### Migration (IaaS) - Storage, ASR and Network

In this part, you manage the setup of the comparable Azure Primary storage, the mixture of SAS and SSD as well as the configuration of the Backup storage. ASR or outbound traffic could come up as a significant cost if they are sizeable.

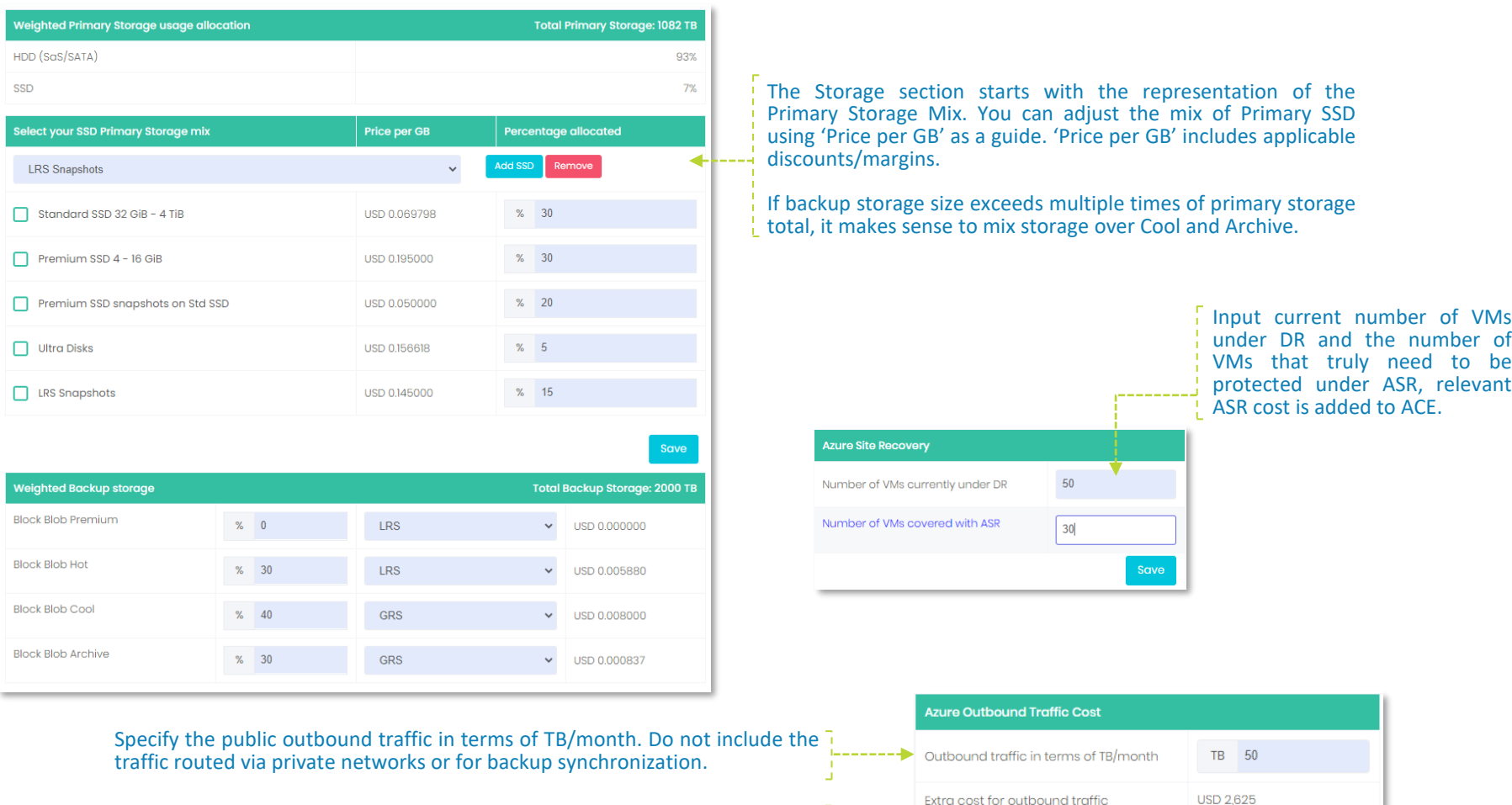

Custom price per GB/month

USD 0.000

It is advisable to request a special price if Outbound Traffic is above 500TB. Alternatively, consider Azure ExpressRoute to optimize the Outbound Traffic cost. Fill in the custom price per GB/month to re-calculate total Outbound Traffic cost accordingly.

### Optimization (IaaS) - Right Sizing

In this section, the effects of the true consumption model of Azure are visualized. Pay for what you use is making the big difference in current hosting pricing models. (Pro)Active monitoring, analyzing workloads and better utilization of an Azure infrastructure should pay off. For more background on Optimization, watch this video [https://youtu.be/PhGQvOwEgwE.](https://youtu.be/PhGQvOwEgwE) For more details about Right Sizing, you can read in the Blog <https://bit.ly/2UU9iAs>.

> The App is giving you two suggestions for Right Sizing. The first one is the difference between the processor performance of the current aged infrastructure compared with selected Azure VMs. If the Input comes from Azure Migrate, the Right Sizing suggestion between Original Sizing and Recommended sizing (see page 6) is listed here.

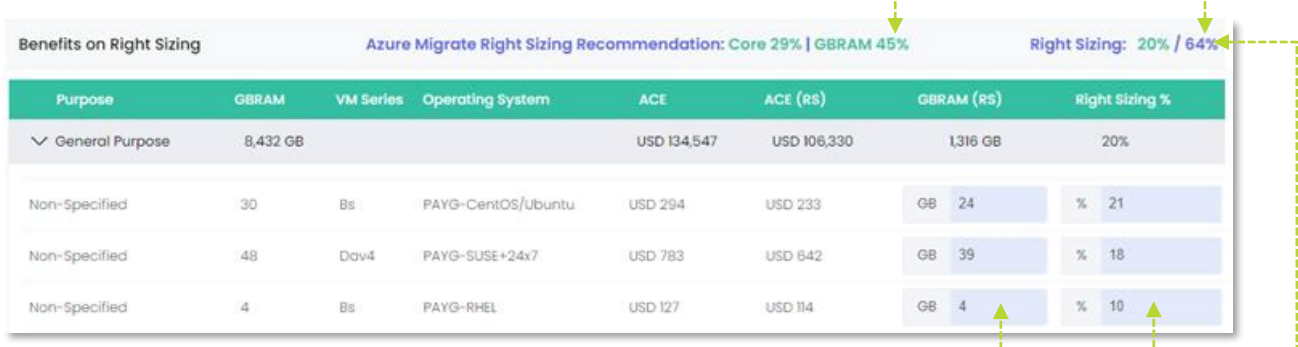

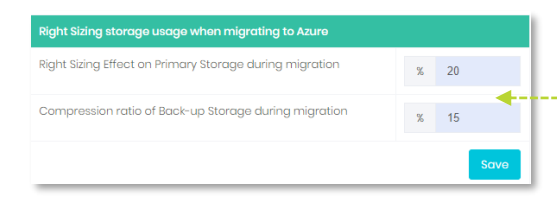

Migrating storage always provide the opportunity to improve storage usage.

Based on the suggestions made, your own judgment or Customer's Input, you estimate the potential cost saving of Right Sizing.

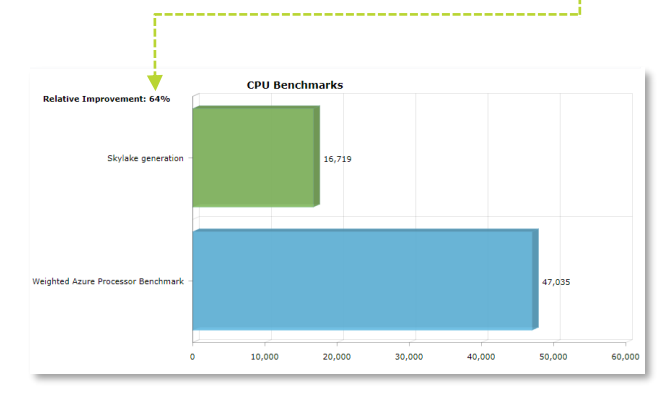

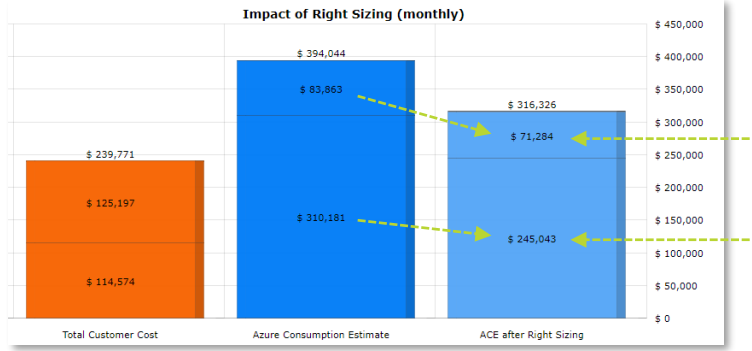

The effect of Compute and Storage Right Sizing are visualized in terms of monthly cost savings.

#### Values from bottom to top represents Compute, Storage, Application and \*Miscellaneous costs \* Miscellaneous consists of Compliance audit cost in Total Customer Cost and Networking cost in ACE

### Optimization (IaaS) - Snoozing

The next Optimization step is snoozing; achieving savings by switching off unused VMs for a given period. Typically, VMs qualifying for snoozing are all non-production environments for development, testing or internal systems etc. Furthermore, there is always the hidden potential of VM that a customer doesn't use during nighttime or weekends and load-balanced VMs etc. Snoozing is free of charge and can save a lot of money.

> Based on purpose setup in VM Grid, the App is calculating the potential of snoozing VMs. You set the snoozing % or monthly hours for each VM-line to include this benefit in ACE calculations.

| Purpose                                 | <b>GBRAM</b> (RS)<br>6,663 GB<br>4 | VM Series<br>Bs: | <b>Operating System</b><br>PAYG-RHEL | ACE (RS)<br>USD 106,330<br>USD 114 | ACE (RS+Snz)<br>USD 63,667<br><b>USD 105</b> | <b>Monthly Hours</b> |     |           | Snoozing % |  |
|-----------------------------------------|------------------------------------|------------------|--------------------------------------|------------------------------------|----------------------------------------------|----------------------|-----|-----------|------------|--|
| $\vee$ General Purpose<br>Non-Specified |                                    |                  |                                      |                                    |                                              | 7,139 Hours          |     | $\rm H\%$ |            |  |
|                                         |                                    |                  |                                      |                                    |                                              | Hours                | 672 |           | % 8        |  |
| Non-Specified                           | 39                                 | Dav4             | PAYG-SUSE+24x7                       | USD 642                            | <b>USD 629</b>                               | <b>Hours</b>         | 715 |           | % 2        |  |
| Non-Specified                           | 24                                 | <b>Bs</b>        | PAYG-CentOS/Ubuntu                   | <b>USD 233</b>                     | <b>USD 205</b>                               | Hours                | 642 |           | % 12       |  |

You set the snoozing % or monthly hours for each VM-line to include this benefit in ACE calculations.

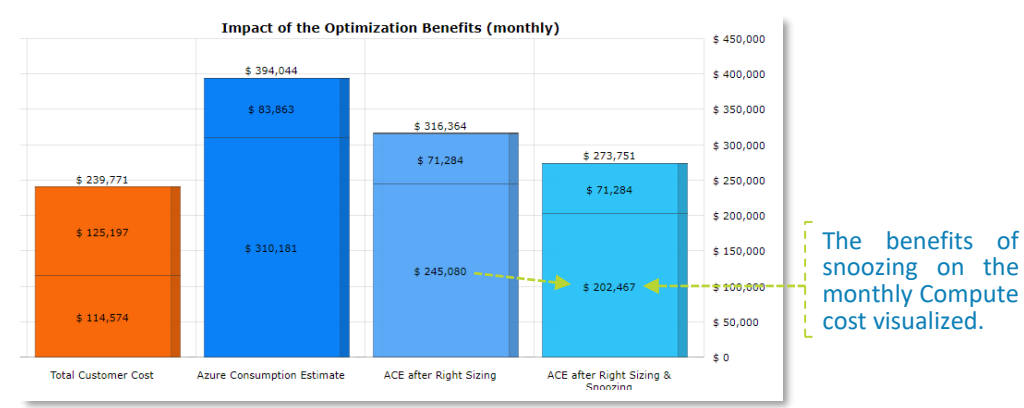

Values from bottom to top represents Compute, Storage, Application and \*Miscellaneous costs

\* Miscellaneous consists of Compliance audit cost in Total Customer Cost and Networking cost in ACE

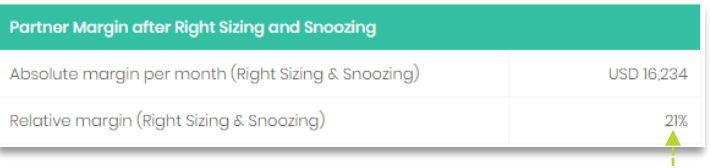

The effect of these two benefits is that the Azure consumption will drop significantly. Relative partner margin will not drop, however, in absolute term, it will. In this table, the effect of that drop in absolute margin is visualized.

#### Optimization (IaaS) - Reserved Instances

The last Optimization step is about Reserved Instances. Microsoft is giving the possibility to pay upfront for Azure consumption of selected VM types, giving substantial discounts if your customer is committing to consume VM-series volumes for one or three years.

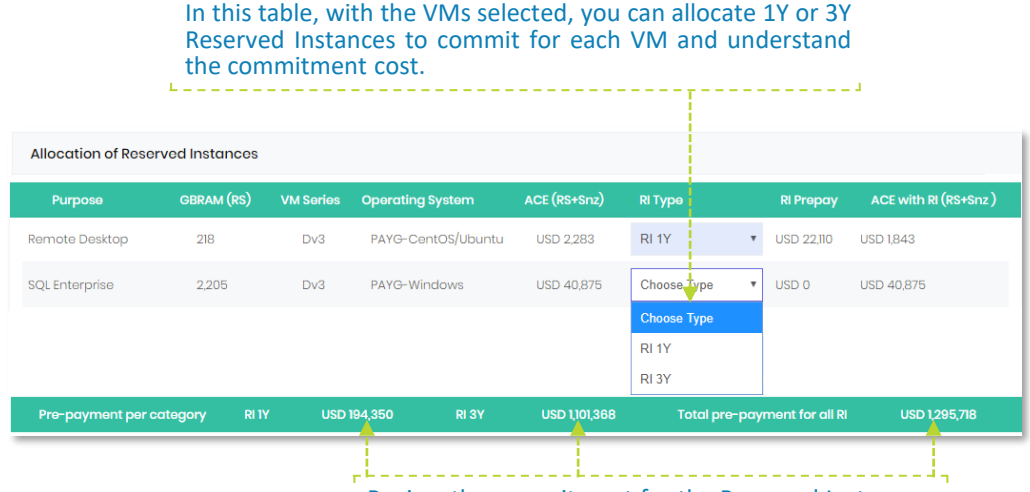

Review the commitment for the Reserved Instances.

In the graph, you review the effect of Reserved Instance (RI) on the monthly Azure consumption for the selected VMs, mouse-over each cost breakdown to understand the cost component.

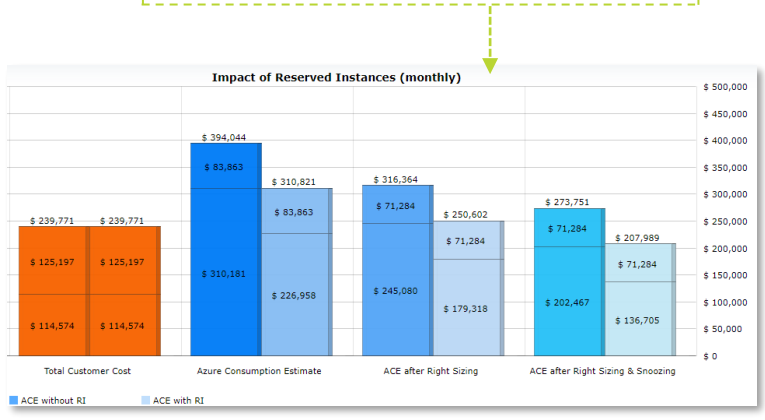

Values from bottom to top represents Compute, Storage, Application and \*Miscellaneous costs \* Miscellaneous consists of Compliance audit cost in Total Customer Cost and Networking cost in ACE

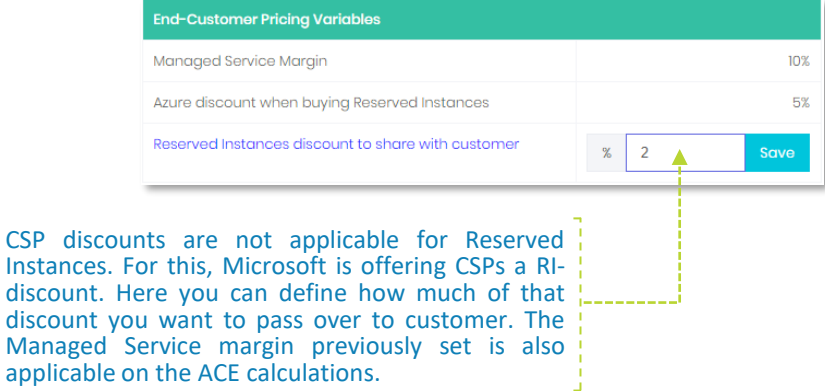

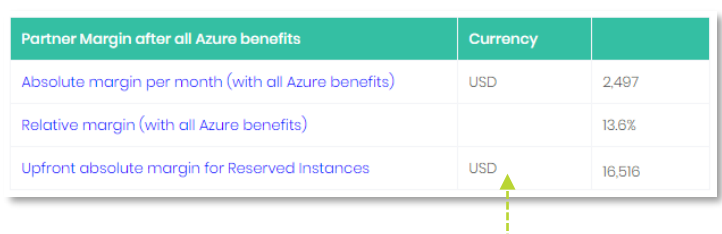

If the Azure consumption is dropping due to the Reserved Instances, then margin is dropping as well and visualized in this table. At the bottom of the table, the upfront absolute margin on committed VMs is calculated, if applicable.

#### Modernization (PaaS) and SaaS

In these two TABs, you will get the chance of going beyond the advanced hosting capabilities of Azure by investigating the potential benefits of introducing the Modernization and SaaS offerings available on Azure. The structure of each Application TAB are consistent with key sections, we shall explain using the Azure SQL as an example.

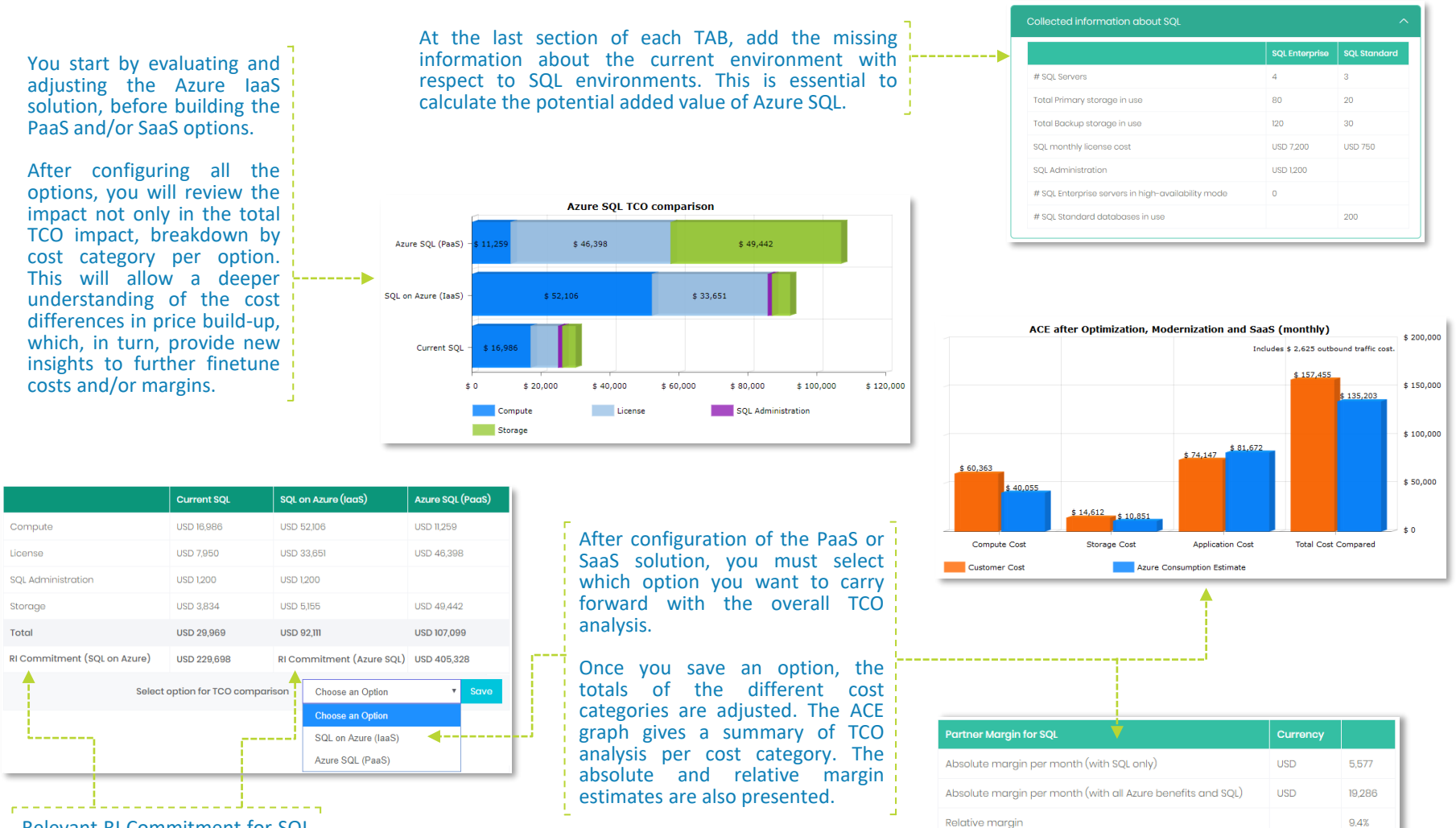

Relevant RI Commitment for SQL VMs and Azure SQL is displayed.

**14**

### Azure SQL (PaaS) - SQL on Azure (IaaS)

Azure SQL Database is the intelligent, scalable, cloud database server managed by Microsoft. It is an alternative for managing your own SQL Servers and databases either on-premise or on Azure. Here you analyze the TCO effect of the different options to run your SQL databases. For a demo of this functionality, watch: <https://youtu.be/H9Mb7COtNXY>.

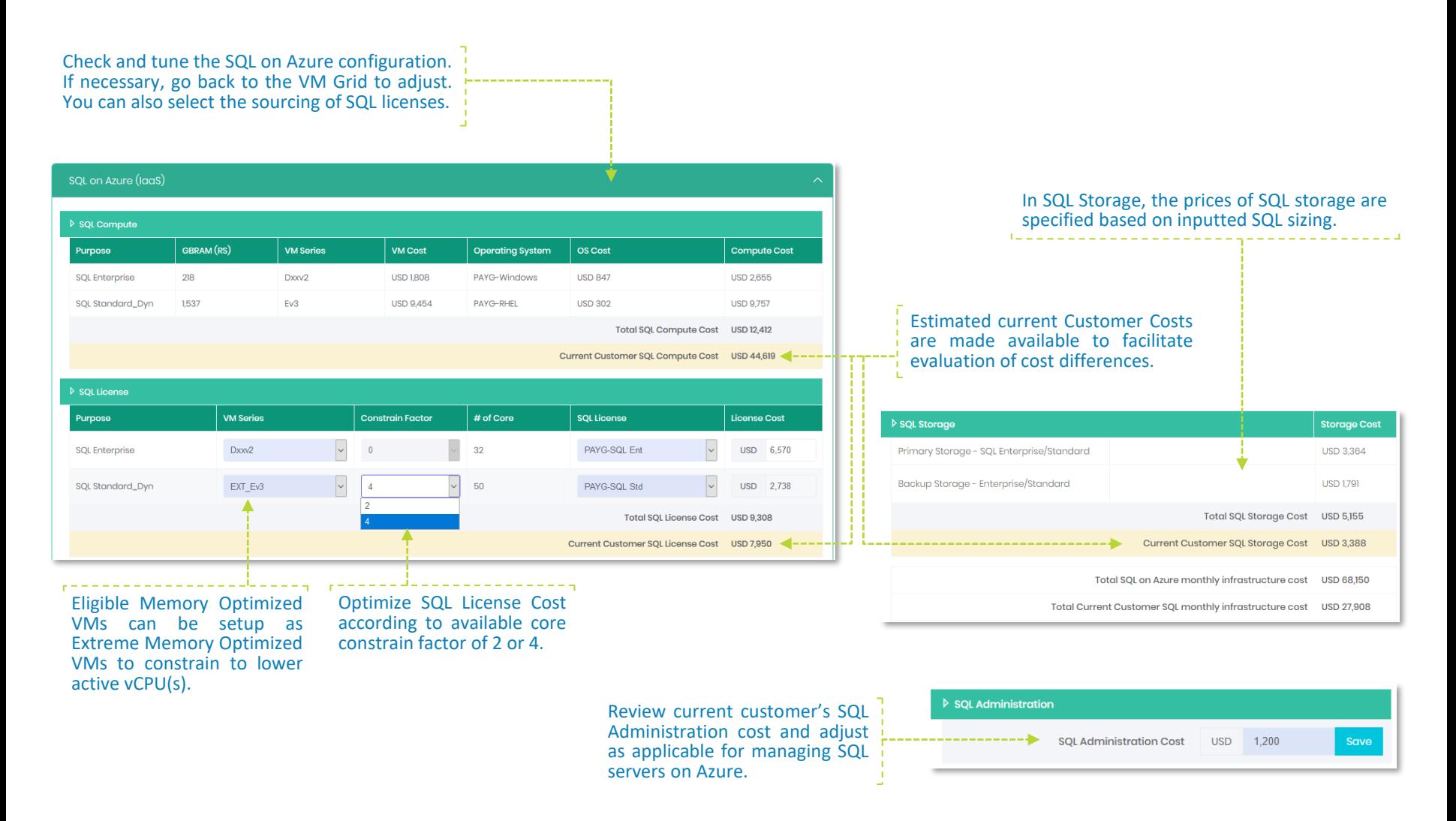

### Azure SQL (PaaS) - Azure SQL (PaaS)

Azure SQL Database have two purchasing models. One is based on the underlying number of Cores of the compute tier, the other is based on Database Transaction Unit (DTU) with bundled compute and storage for common workloads. By default, the App lands SQL Enterprise capacity in vCore and SQL Standard in DTU. In this TAB, you find a comprehensive UI, including all Azure SQL configuration options and conditions, to fine tune the most optimal Azure on SQL configuration.

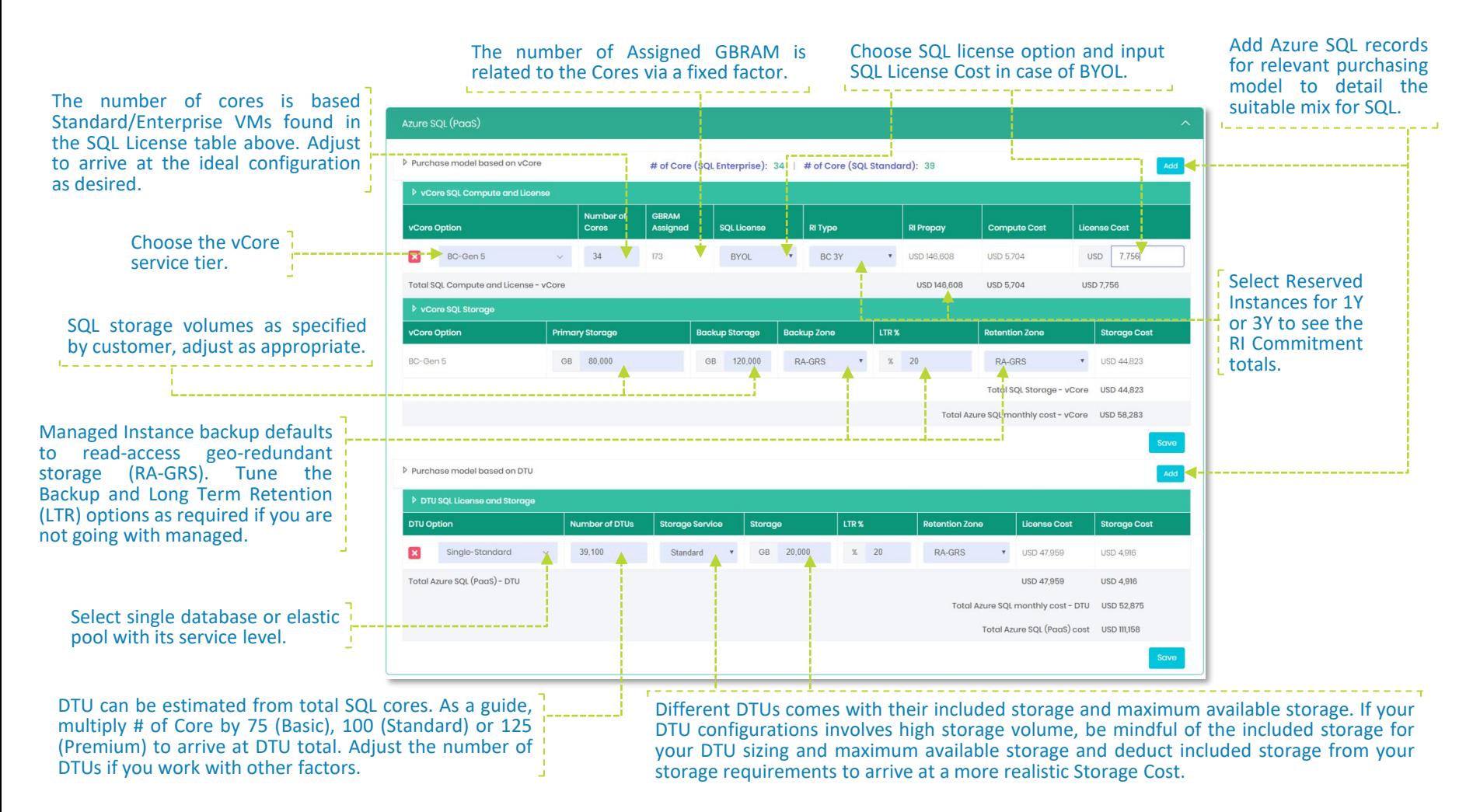

If you want to better understand how Azure SQL Database works and configures, read [https://docs.microsoft.com/en-us/azure/sql-database/.](https://docs.microsoft.com/en-us/azure/sql-database/)

#### Windows Virtual Desktop

Windows Virtual Desktop is a comprehensive desktop and app virtualization service running on Azure. It is an alternative for managing your own Remote Desktop Servers and databases either on-premise or on Azure. In this TAB, you analyze the TCO effect of the different options to achieve your existing Remote Desktop requirements translated into a WVD solution. For a demo of this functionality, watch [https://youtu.be/CoDU\\_zkWSI4](https://youtu.be/CoDU_zkWSI4).

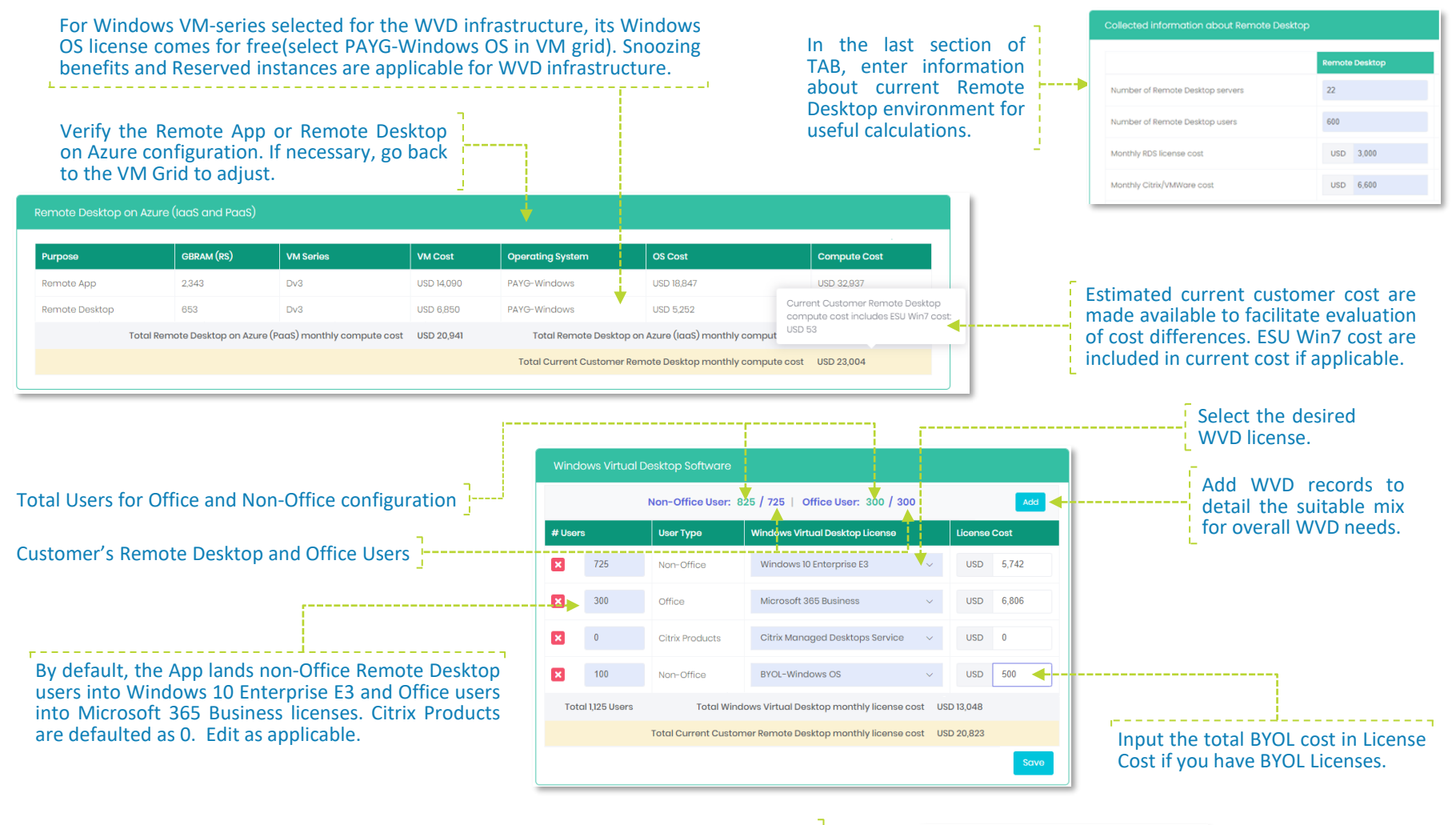

Included in WVD pricing is RD Gateway, Broker Session, Host, Database. To level the cost comparison, it is recommended to reduce the WVD Compute Cost. Recommended default is 11% reduction on WVD Compute cost. If applicable, update your estimated percentage reduction on WVD Compute cost.

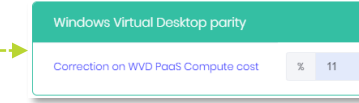

#### Business Central - NAV/GP on Azure (IaaS)

Business Central is a business management solution for small and mid-sized organizations that automates and streamlines business processes and helps you manage your business. For a demo of this functionality, watch: <https://youtu.be/EOOmXOt6F1k>.

Check and tune the NAV/GP on Azure configuration. If necessary, go back to the VM Grid to adjust. You can also select the sourcing of SQL licenses for NAV/GP SQL VMs.

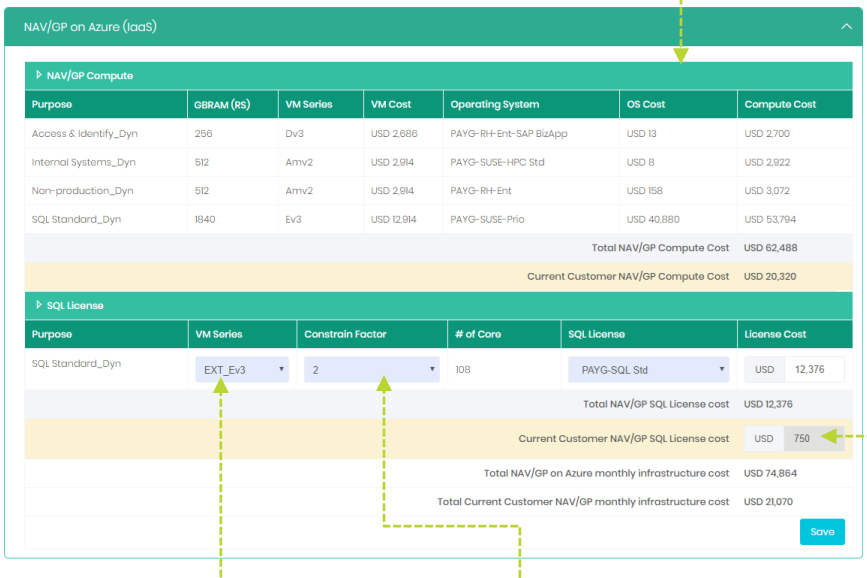

Eligible Memory Optimized VMs can be setup as Extreme Memory Optimized VMs to constrain to lower active vCPU(s).

Optimize SQL License Cost according to available core constrain factor of 2 or 4.

> If you are working an end-customer case and want to make a margin on your Business Central offering, manage within this End-Customer pricing variables table.

#### Review the Current NAV/GP monthly cost spread over the Depreciation period as provided by Customer's input.

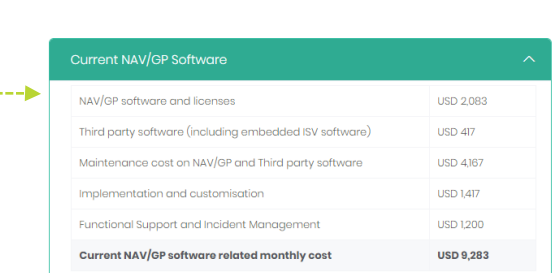

Current Customer SQL license cost for NAV/GP is approximated based on Customer's input for SQL Standard. Adjust the SQL license cost for Current Customer's NAV/GP infrastructure as applicable.

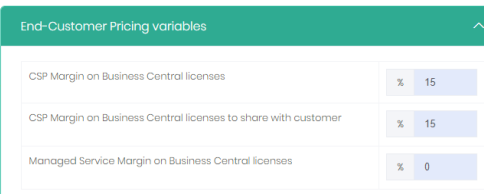

#### Business Central - on-premises vs cloud

Business Central offers on-premises and online solutions. Compare on-premises costing against cloud solution to determine which solution is financially viable for each case.

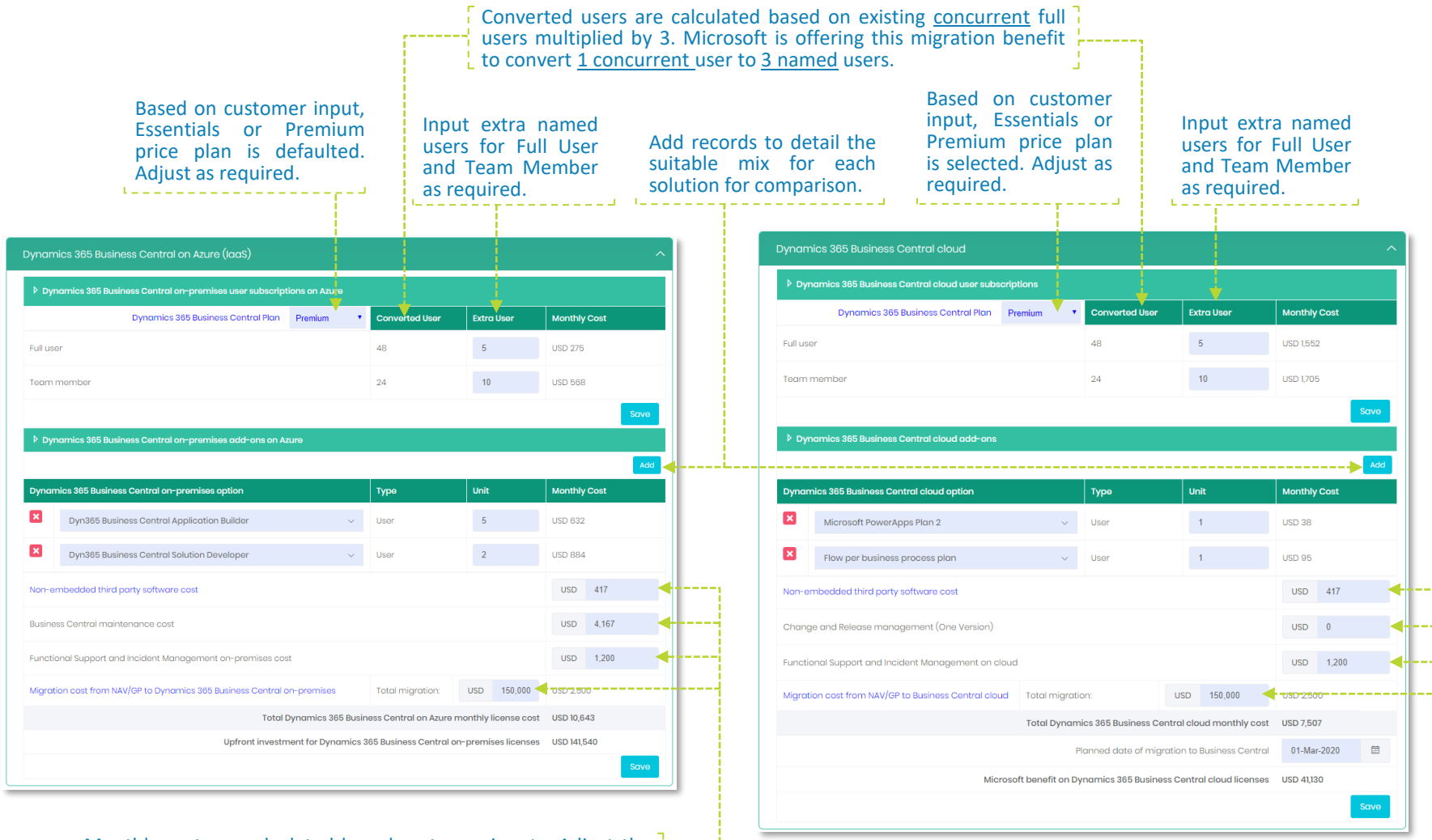

Monthly cost are calculated based customer inputs. Adjust the monthly cost as appropriate to arrive at a suitable configuration.

### Dynamics 365 - AX/CRM on Azure (IaaS)

Dynamics 365 revolutionizes CRM and ERP by applying intelligence to all forms of data. Dynamics 365 is the world's connected business cloud designed to help you better understand your business, develop and execute tactics/strategies to be successful. For a demo of this functionality, watch <https://youtu.be/EOOmXOt6F1k>.

Check and tune the AX/CRM on Azure configuration. If necessary, go back to the VM Grid to adjust. You can also select the sourcing of SQL licenses for AX/CRM SQL VMs.

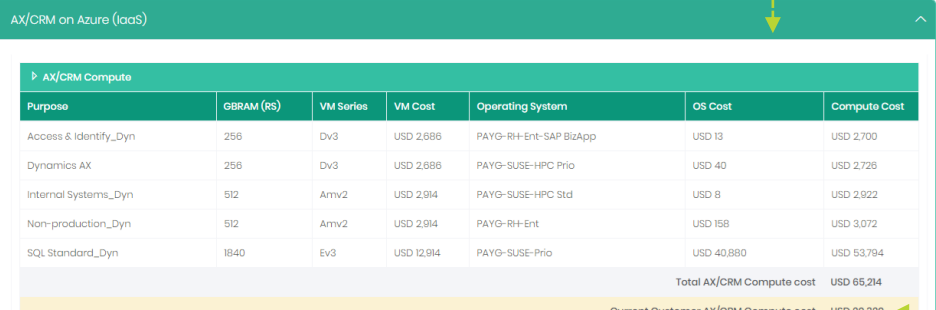

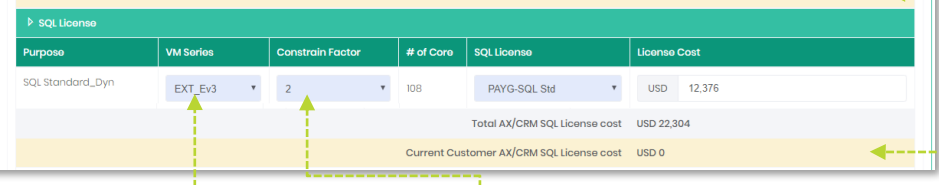

Eligible Memory Optimized VMs can be setup as Extreme Memory Optimized VMs to constrain to lower active vCPU(s).

Optimize SQL License Cost according to available core constrain factor of 2 or 4.

#### Review the Current CRM/AX monthly cost spread over the Depreciation period as provided by Customer's input.

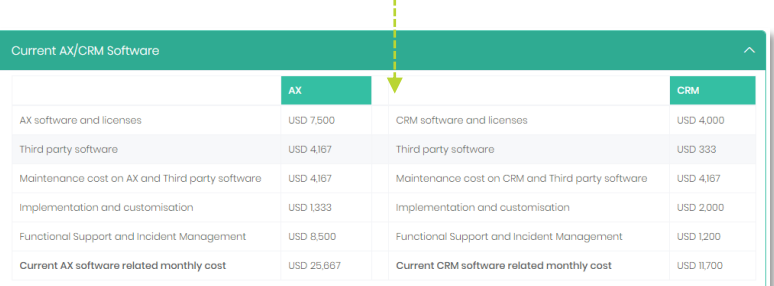

#### Estimated current customer costs are made available to enable evaluation of cost differences.

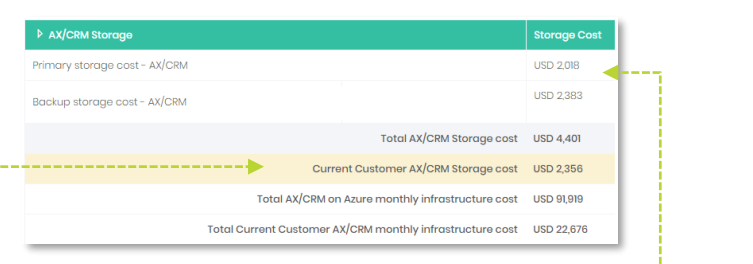

Prices of AX/CRM Storage are specified based on inputted AX storage sizing.

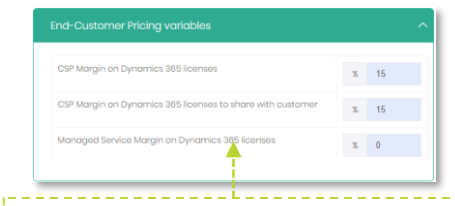

Manage the margins on Dynamics 365 offering for end-customer case.

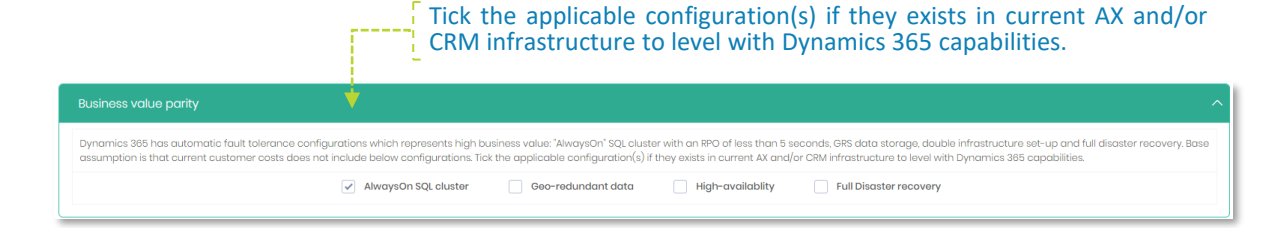

#### Dynamics 365

Dynamics 365 combines enterprise resource planning (ERP) and customer relationship management (CRM) into one cloud-based solution for medium to large organizations.

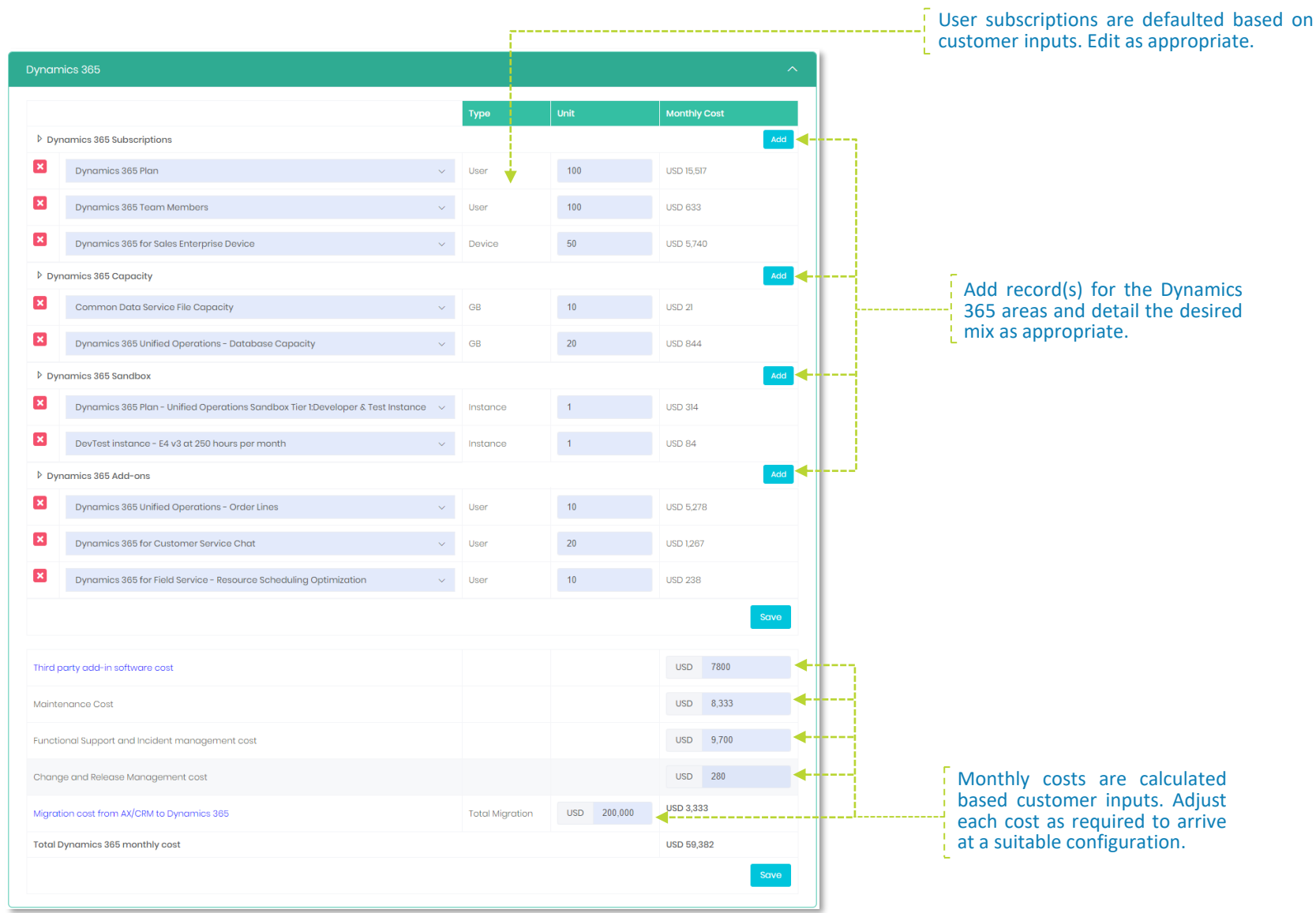

### Quality of Service

Making a choice for Azure is not only about money, the Quality of Services is important as well. In this section, a comparison is made between the Customer's SLA and the SLA of Azure. To understand how to sell better using Quality of Services, watch this: [https://youtu.be/curN2lg\\_Dbw](https://youtu.be/curN2lg_Dbw).

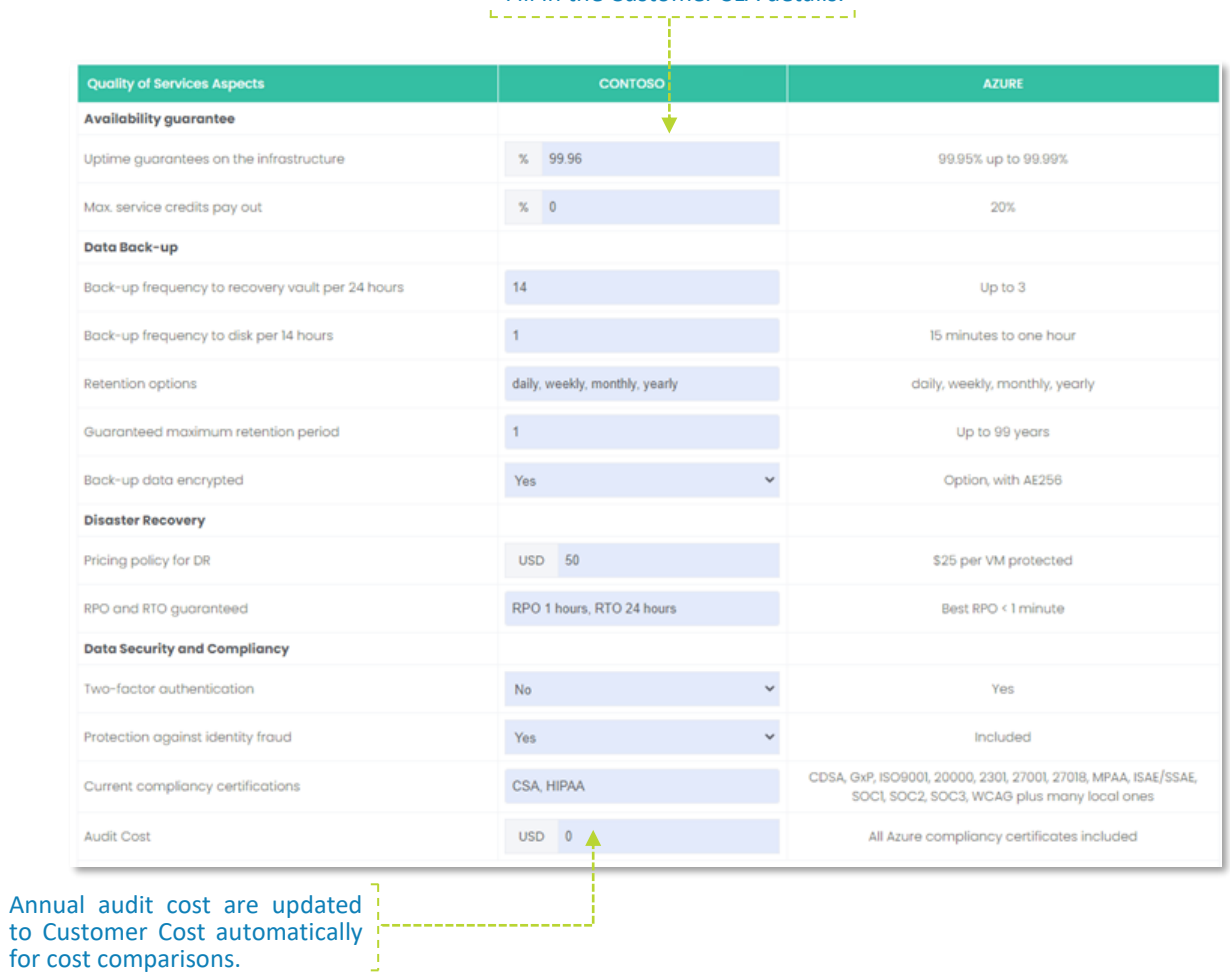

#### Fill in the Customer SLA details.

#### Scenarios

Scenarios TAB offers the possibility to develop 3 financial migration scenarios to bring over your customer workloads to Azure. Scenarios provide insights on effects of migration speed on Cost developments overtime, additional cumulative cashflow and, if applicable, Microsoft Incentives (dependent on committed Azure consumption target). To understand the use and purpose of Scenarios, watch [https://youtu.be/XGInIfzkPAU.](https://youtu.be/XGInIfzkPAU)

In the first table of Scenarios, different variables for setting the scenarios are defined. We advise to base the first 2 scenarios on a migration effort by in-house staff, plus external expertise if needed, where rule of thumb is migrating maximum 100 VMs per month. Use Scenario 3 for a radical approach, by outsourcing migration to a specialized company, using tools in combination with a 'migration factory' in a low-cost setting with migration up to 1,000 VMs per month. For Scenario 3, the lead time before the migration project is longer than in Scenario 1 and 2.

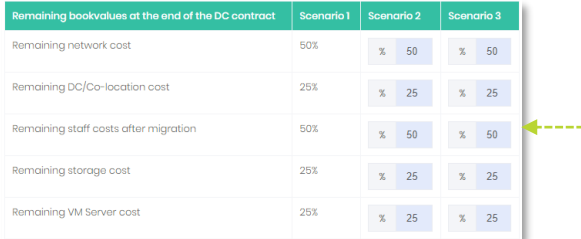

In the second table, adjust the variables that have to do with remaining liabilities and book values after the Datacenter contract ends, based on the depreciation period the customer is using and thinking smart about the remaining book-values.

If the Azure cost are substantial lower than the Customer Cost, it could be more beneficial to close the current DC, pay a penalty and end with higher book values.

The migration cost variables are adjusted in the third table. In the first two lines, you can add external cost (per month) for training and/or support. Estimated migration cost is the cost of a migration engineer to move a VM with workload to Azure. USD 200 cost per VM is a market standard for inhouse migration. Specialized migration companies offer prices for migrating VMs at USD 50 per VM or even lower.

In the fourth table, the Microsoft Incentive program variables can be managed, if applicable for your case. If unsure, check with your Microsoft rep. Azure Consumption Target is set on a trial-and-error basis.

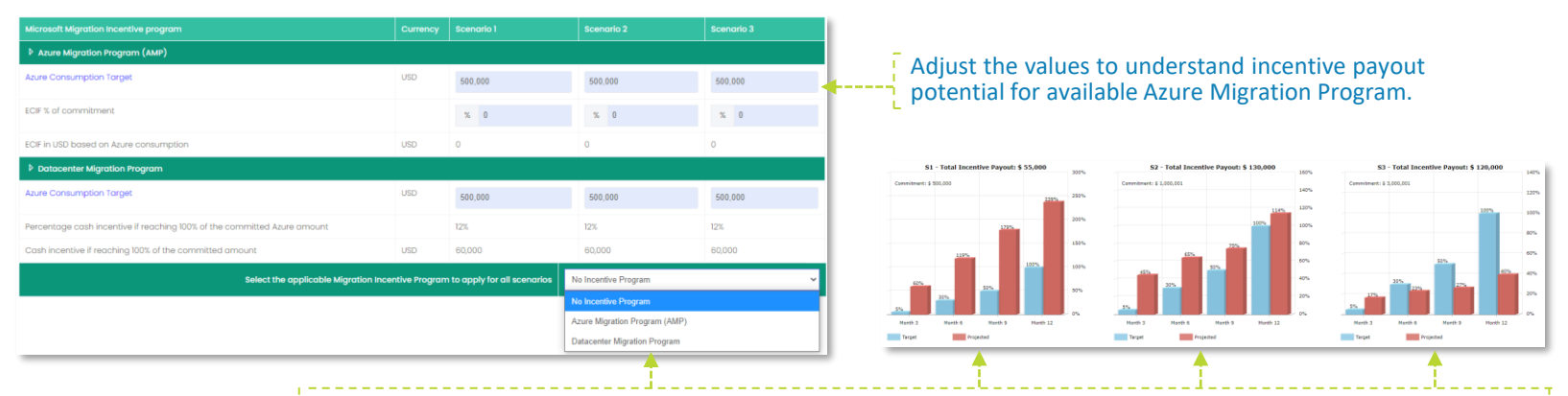

Select Datacenter Migration Program to generate Incentive Payout charts to visualize potential payout against targets.

In the last table, the results of 3 scenarios are summarized in terms of major KPIs. There can be up to 3 graphs per scenario to assist with visualizing your Scenario building - cost development, cumulative cash flow and lastly, incentive payout (as applicable).

### **Output**

In the Output section, you create the Customer Presentation, including graphs and tables supporting the price offer. The second Output file is a Word document with all the case details, settings, all graphs and all tables. The last document is an Internal Memo summarizing the case and defining the margins you will make in the case. To understand what you can do to improve your margin, watch this video: [https://youtu.be/ObkoCEowWx0.](https://youtu.be/ObkoCEowWx0)

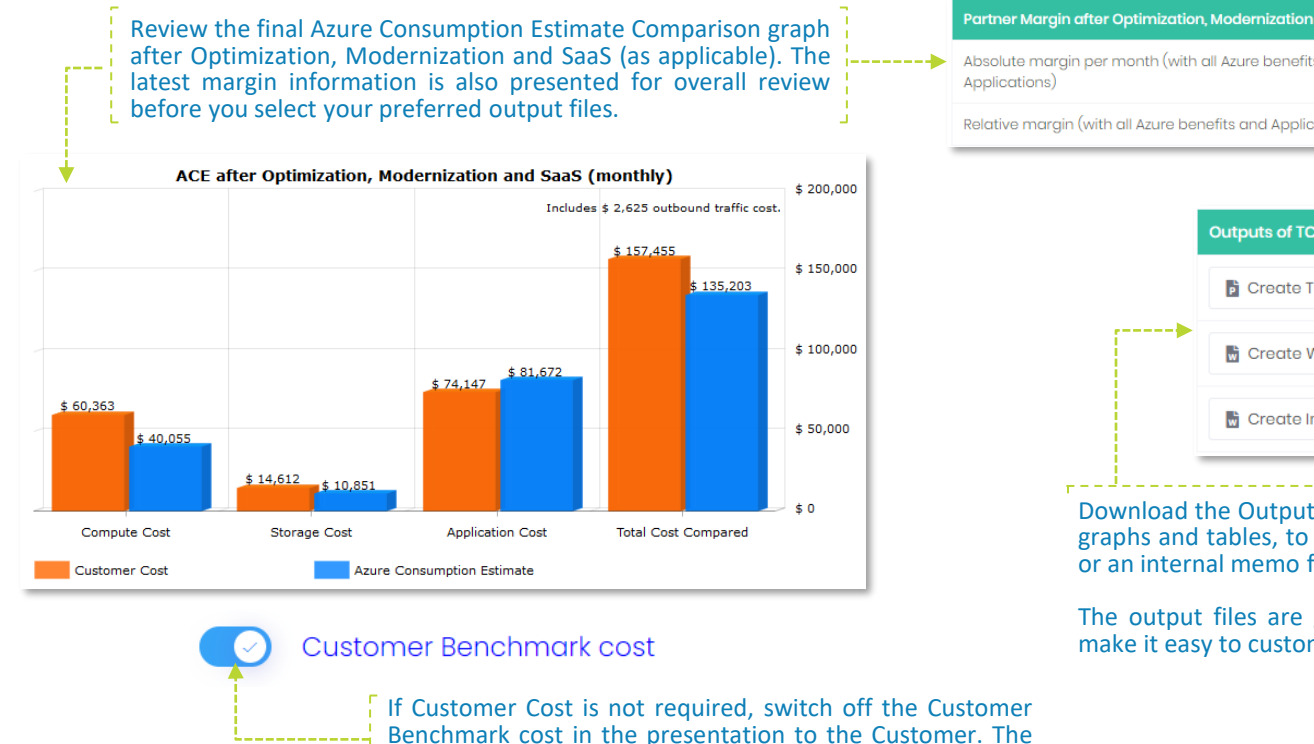

Customer Cost values will not be displayed.

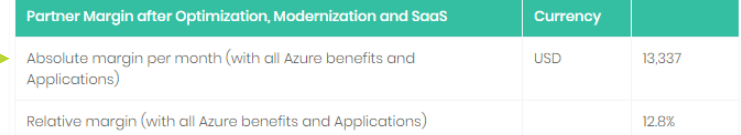

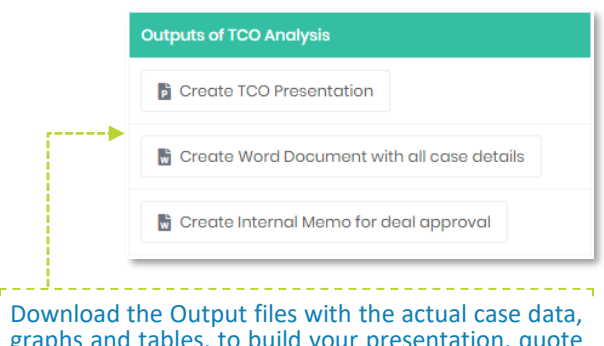

graphs and tables, to build your presentation, quote or an internal memo for deal approval purposes.

The output files are generated in native format to make it easy to customize it to your specific needs.

Selling Azure Migrate requires another approach than legacy hosting offers. In this video we share our experiences and insights on how to be successful: <https://youtu.be/RtvRBgMrjc8>.

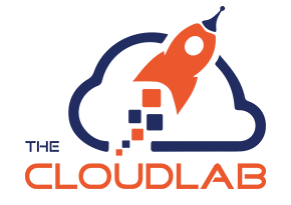

#### Output - Competing with AWS

In many Azure Migrate cases, you must compete against AWS. We have run many compete cases and developed a couple of slides in the Customer Presentation which can help you in winning the deal.

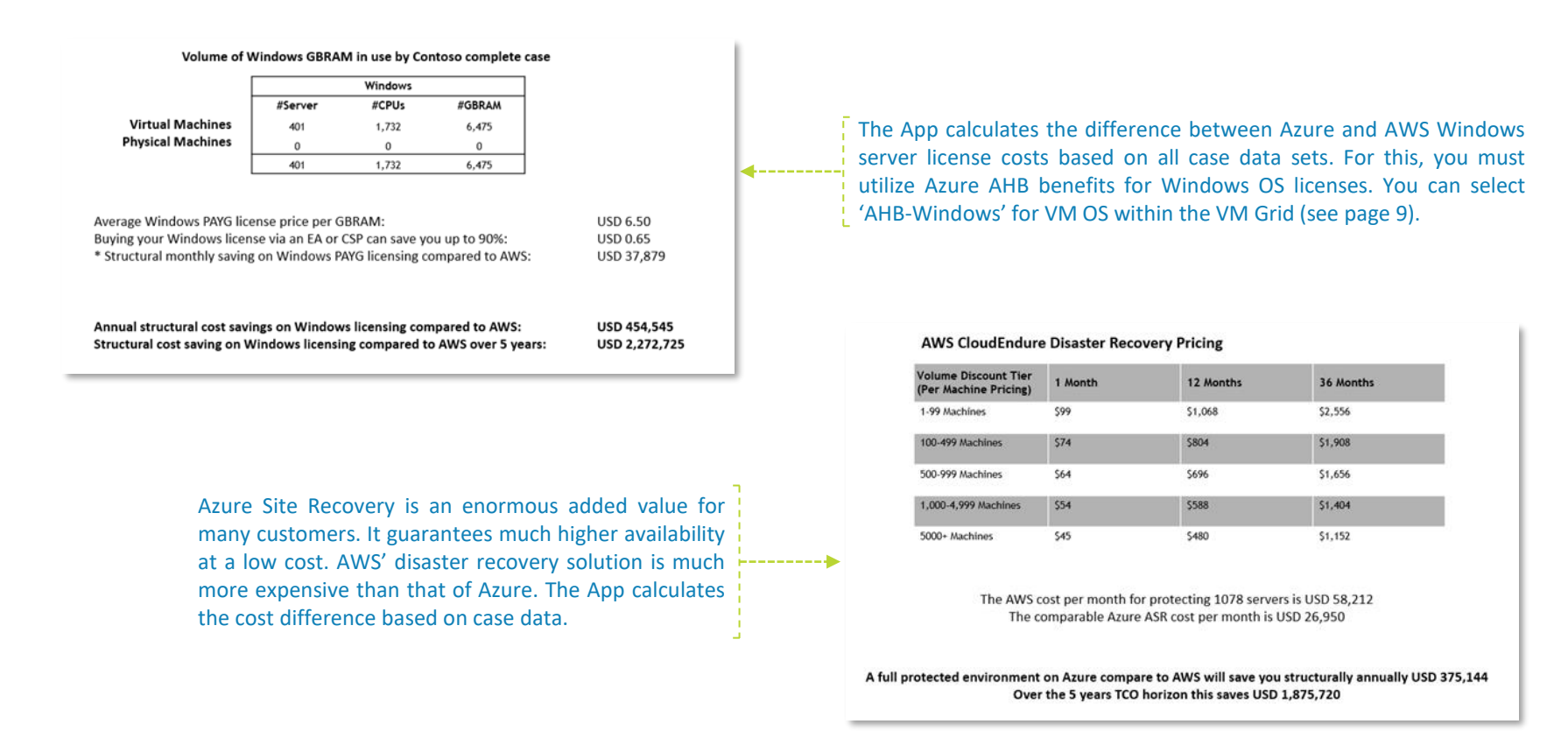

We have made a video to share our experiences on how to compete successfully against AWS, watch [https://youtu.be/o813JONPyiM.](https://youtu.be/o813JONPyiM)

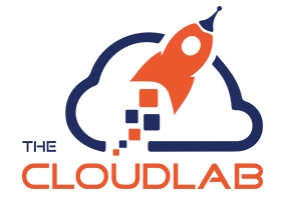

### Getting the Customer buy-in

After going through this manual or working with the Smart Azure Calculator, you have learnt that in order to make a successful price proposal, the involvement of the customer is important. Smart Azure Calculator offers different possibilitiesto get the customers' buy-in.

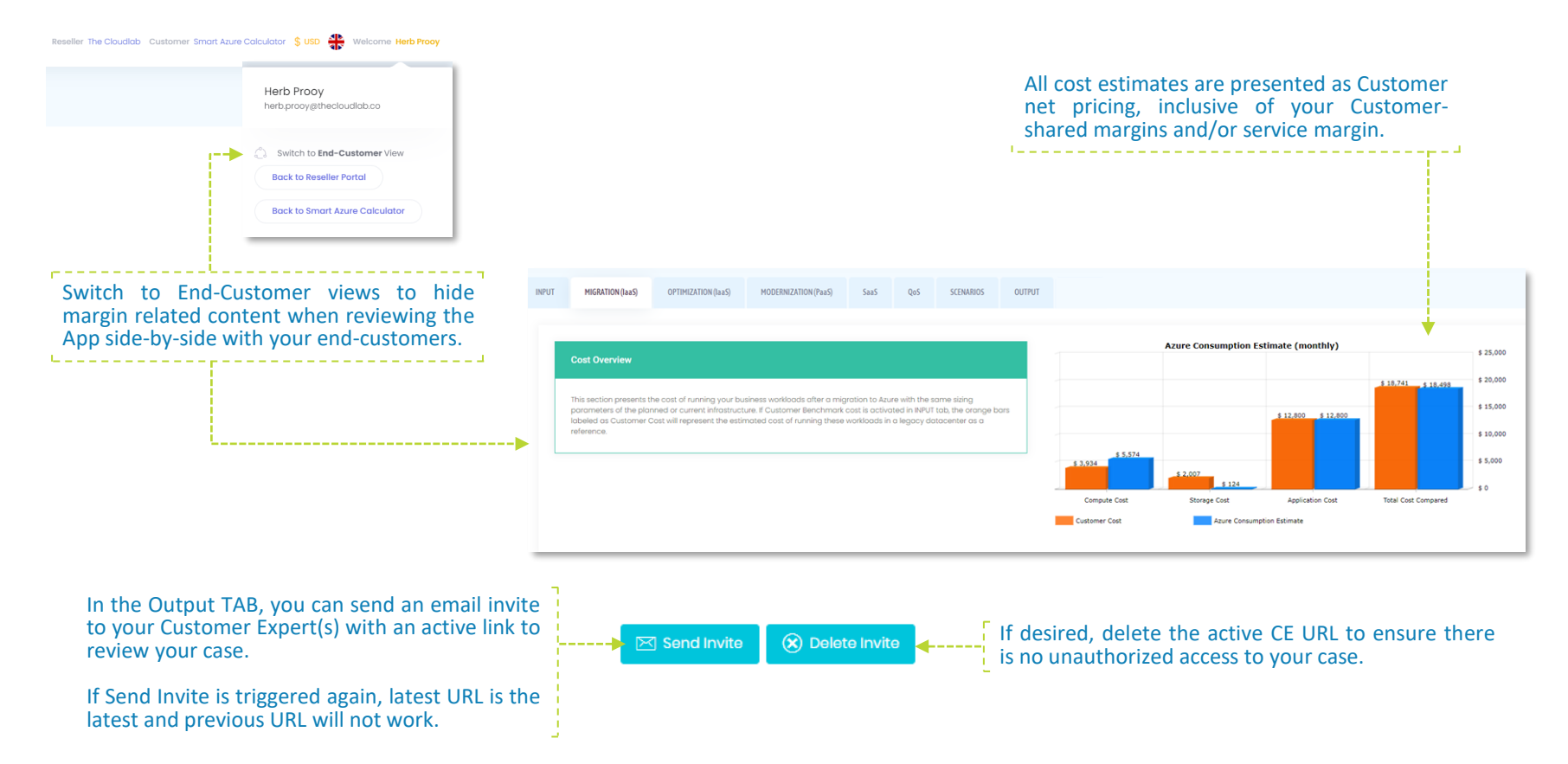

Giving the customer access to their own case will not only increase their involvement but also their understanding of how the dynamics of Azure pricing work and what opportunitiesthere are for them to reduce Azure costs.

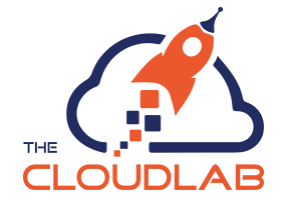

## Success in winning new Azure Migrate business!

**We** *Azure* **you; we'll make it simple.**

At least we try

Have any question or suggestion for further improvements? Send us an email: [info@thecloudlab.com](mailto:info@thecloudlab.com)

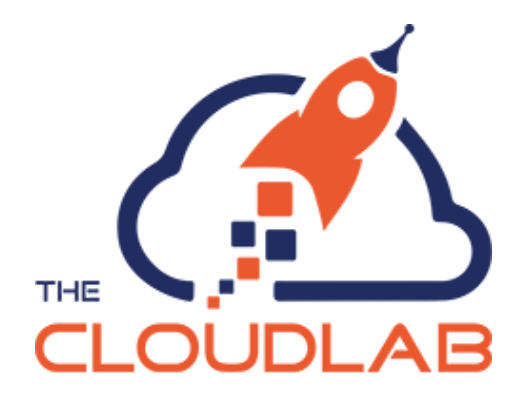